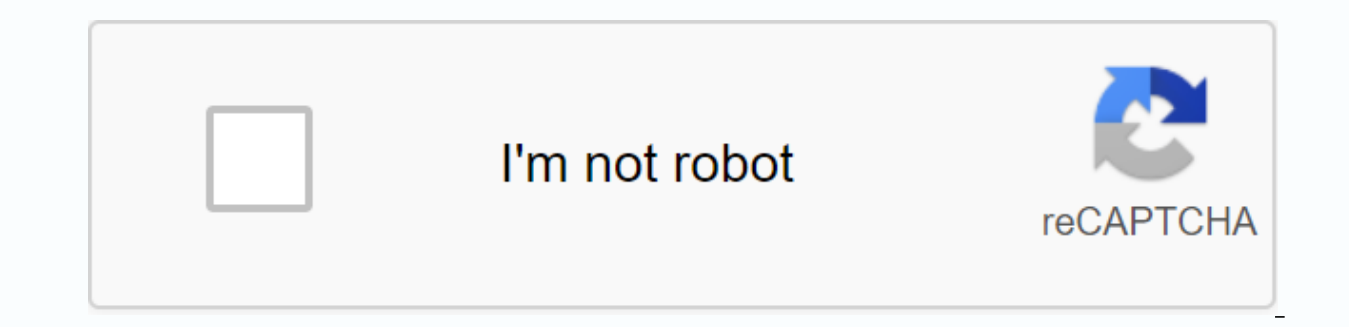

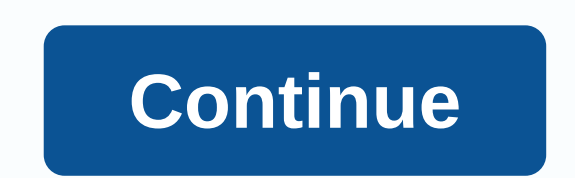

**Truck driving game apk** 

Android phones are impressive. Their features and design have amazed many users; but have you encountered Wi-Fi connectivity issues on your Android phone or tablet? If you did, you're not the only one because Android Wi-Fi Fi issues on your Android devices. We will talk about tips, workarounds and solutions for Android smartphones: Samsung Galaxy, HTC, Nexus and LG and all variants. We start with the simple solutions as we try to fix the pro Edge into Safe Mode and Android will not activateRelated: How To Fix Samsung Galaxy S9 Wi-Fi IssuesSolutions for Android Won't Connect To Wi-FiWhy my Android phone/tablet will not connect to the internet? While there is no Categorized into 4 circumstances.4 Possible reasons : Network configurations such as IP address and DHCPsoftware and firmware errorpasswords and misinformationRadio wave distribution :(WiFi are radio waves, Travelling in a discrete walls)Solution 1: Switching your Wi-Fi Ob you can't connect at all or your Wi-Fi connection keeps dropping, switching the Wi-Fi connection is notoriously effective in many cases. Drag down your phone's notificatio the phone search for the available Wi-Fi connections and verify that your problem is resolved. This simple trick is effective no matter what model you have. It fixed Samsung Galaxy S2 Wi-Fi issues, but it also solved Samsu modeThis is a solution that has worked for many users, so try to ggling the plane. You can search for airplane mode in the notification area of your Samsung Galaxy phone, for those who can't find it, you can tap the icon t wait five seconds and turn it back on. Solution 3: Is your phone's Bluetooth function turned on? The Bluetooth may cause a conflict for the Wi-Fi because some users have noticed that on certain phones when the Bluetooth Wi area, and then try using your Wi-Fi again to see if the problem is resolved. Solution 4: The power-saving mode The power-saving mode is designed to help your battery consume less power. Since the Wi-Fi is known for quickly off. You can access power-saving mode from the settings menu of your Samsung Galaxy smartphone. Many Samsung Galaxy S3 users had reported a problem that the Samsung Galaxy will not have disabled connection to Wi-Fi, that i mode, the power-saving mode disrupted the Wi-Fi and somehow interrupted the connection. The problem was in the software, so users had to make sure that sleep mode was turned off if they wanted to use a stable WI-Fi connect on your Samsung Galaxy device or other Android device. Solution 5: Forget all Wi-Fi networks and restartA useful way to solve Wi-Fi problems, especially if you are unable to connect to a network, it is to delete all networ o continue, make sure you have all the details you need to reconnect to your Wi-Fi network. This includes the network mame and password required to connect to the Settings menu of your phoneTap on ConnectionLook for Wi-Fi here. Tap each of the network names and tap Forgotten. Now that the networks are deleted, you need to add the network you want to connect to by going to Settings and tapping Wi-Fi And then Wi-Fi Network. Here you can find connect. Wi-Fi connectivity issues have bothered many Android phone owners and we have tons of questions from them like Samsung Galaxy 2 Wi-Fi issues and S7 and S7 Edge owners also complained about connection problems on t solved the problem for some Samsung Galaxy users. Solution 6: Everything about PasswordsPasswords is inevitably important because they are meant to protect the network from unauthorized access, and if you end up entering t 17. Solution 2: A Sam Davy Pri and Nousland Solution Check that you enter the letters correctly. Whether you have caps locking on your phone or not. A Samsung Galaxy S3 Wi-Fi authentication error occurred when customers tr Connect to the right network? In most years, you may notice multiple networks that have similar names. Make sure you connect to the correct network SwitchCertain SwitchCertain Galaxy phones come with the Smart Network Swit onnection is unstable, your phone automatically switches to mobile data and uses the mobile data connection. While it makes it easy for us to forget about Wi-Fi issues if you don't want to use your mobile data connection, falling, this found this a helpful solution. Drag the notifications shadeTap on the Wi-Fi icon to the Wi-Fi icon to the Wi-Fi settings menu now tap More on the top right of the phoneA new box will come on the screen with d Rebooting your phone can help you solve some of your phone's Wi-Fi problems. Hold down the power button until the Power on menu appears, and then tap Restart. In a few seconds, your phone should be turned back on. Let the updated regularly. Your Android phone will work better if your phone's software is updated in time. Your phone's Wi-Fi may not work due to a software error, it releases fixes in the updates. When the Samsung Galaxy S3 was users was that their Samsung Galaxy S3 could connect to Wi-Fi. but not internet. This was a solution that helped many users solve the problem. Not only does it work on the S3. many Samsung Galaxy users have reported that t software, go to SettingsTap on About DeviceTap on Check for Updates or Download Updates manually. Depending on the phone you are using, you may find different option that allows you to check for updates on your phone to ma software. Solution 11: Keep Wi-Fi turned on during sleeplif your device continues to give up the Wi-Fi connection, then it's a good idea to check the Wi-Fi settings. One of our readers complained saying my Samsung Galaxy S the gear icon to go into your phone's settingsNow search for Wi-Fi and tap it. Depending on the Samsung Galaxy phone or version you are using, you can see different options, tap on the three dots at the top right or the wo settings, you will notice Keep Wi-Fi on During SleepYou can always choose from, Only if connected and never. Tap Always to make sure your Wi-Fi stays connected at all times. This can help you solve the problem of a Disconn action 2. Relay a devised to rest who didn't know that their sleep mode settings were intervening with their Wi-Fi connection. Solution 12: Restart modem are not working, it is advisable to restart the modem. To do this, y model and modem type, you may need to perform different steps. Restarting the modem helps solve Wi-Fi connection problems caused by modem problems. If you find that restarting the modem -read how to restart the modem when network and use Wi-Fi from another device with the same modem. If all other devices are able to connect and use the connection without any problems, you can continue troubleshooting your phone. However, if none of the devi vendors or follow the instructions in the manual that came with the modem.www.youtube.comSolution 13: Third-party appCertain third-party applications can cause a conflict that does not allow the Wi-Fi to work as expected. Once you've done this, you'll need to yerify that the app is being updated. If it's updated and it's possible that the problem arises from the app, uninstall or disable the app and try again with the Wi-Fi connection. When series of troubleshooting steps before realizing it was a third-party app that caused the problem. If you want to check if a third-party app is causing the problem or not, turn your phone into safe mode. Press and hold the OKYour device will start in Safe ModeYour home screen should have written the words Safe Mode at the bottom left of the screen. Try using your phone in safe mode and verify that the WI-Fi connection is working properly. If usual way to enter normal mode, then check for updates to your apps. If all apps are updated but the problem persists, you may want to uninstall apps that you believe can cause the problem until your Wi-Fi works properly. usually consider checking the settings of the wireless router – (read official manual from linksys.com), I also use because I use with and eventually blocked my phone's connection to the Wi-Fi network. Make sure your phone connect to the wireless router. Read more about who often travel mainly between time zones, may experience problems with their Wi-Fi, as the date and time of your Android phone play an important role. It must match the dat Make sure that the date and time of your phone reflect the date and time of the location you are in. You can change the details by navigating to your phone's Settings menu and then tapping Date and Time. Next, you need to Android phone Wi-Fi issues don't really arise from the phone, but they arise from the router used to connect to the wireless network. The router may be required to resolve your issue. Check for firmware updates for your ro steps to update your router using a manual, or you may need to get online help for your router. After you update your router, try connecting your phone to the Wi-Fi network again and verify that the problem is resolved. Ho is unable to connect to the Wi-Fi Directlo your Samsung Galaxy is unable to connect to the WiFi network, then one of the steps to solve the problem is to clear the cache and data from Wi-Fi Direct. This solution works for not cause the phone automatically created new cache files when the old one was deleted. However, you may end up losing any passwords that may have been stored on it. So make sure you know the network name and password for settings menuGo to application Tap on Application Manager and search for Wi-Fi Direct on AllTap on Wi-Fi Direct on AllTap on Wi-Fi Direct Tap on Clear Data and confirm esTap on Clear Cache and try using your Wi-Fi. Verify Android phonesWhen Updating Samsung Galaxy S5 users on Android Lollipop, many users reported that the Samsung Galaxy S5 Wi-Fi will slow down after upgrading to Lollipop. This issue has been resolved by deleting the phone's similar problem, if you Your phone, you can find this solution helpful. Once the cache partition is deleted, new data is automatically created on the phone. Wipe Cache Partition on HTC ONE M9 / Wipe Cache Partition On Nexu Home Key together and Power On your phone by pressing and holding the power button. When you see the Android icon on your screen, release the other two buttons until you see a menu appear on your screen. Once you are in th Cache Partition option, now press the Power button to confirm your selectionAs the process of removing the cache files is complete, you're back in the same menu. Use the option, Reboot System Now and your phone will restar works. This solution was especially helpful if the Wi-Fi does not work after a recent update or if it does not work because the system's cache files have been corrupted.www.talkandroid.comRead more -Android Battery Drain S solution for Android will not connect to Wi-Fi problem. When you reset a device to factory settings, you restore it to its original state. This means that all data, including the applications you have downloaded, will be l Galaxy phones give you the choice to back up data before resetting in the phone's Settings menu. You can either use the built-in backup usage option or manually back up the data to a computer or use an app. Once the back-u Backup and Reset. Depending on the version of Android you are using, you can tap a similar option now tap Factory Data ResetTap phone Your phone will take some time to reset to factory settings and it will restart. Once th

to do if your Samsung Galaxy phone can't scan a Wi-Fi network? This is often noticed on many Android phones. If you are trying to create a network-hidden you cannot connect to this network. To resolve this issue, you can e the network to connect. To add the network manually, you must know the network name (SSID) and password, and encryption type. Turn on your Wi-Fi by going to your phone's settings menu and tapping Wi-Fi. Now tap the button the screen, you'll notice the option to add Wi-Fi networks. Tap it. Enter the correct network name and password and tap Connectwww.androidcentral.comWhat to do if the Wi-Fi connection continues to drop? Will the Wi-Fi conn disconnected connection is usually caused by your Wi-Fi settings, which can cause the Wi-Fi to be disconnected each time your phone is in sleep mode. The settings can be changed so that Wi-Fi is turned on all the time and settings to change your settings so that your Wi-Fi is always turned on. For more information, see Solution 10. What happens if my Wi-Fi doesn't turn on? Read the article about Wi-Fi will not activateTIP: Make sure your ca restarting your device 1-3 times can solve this problem. If not, read WIFI But no internet or try to do a full restart phase. Turn on your Android device byTurn Airplane mode Stop the power button for 7 seconds- To turn of and turn the device in after 2 minutes, try connecting to Wi-Fi. Make sure airplane mode is turned off. What to do if the Wi-Fi connection on my Galaxy phone is too slow? Slow connections can be very annoying. None of us e watching a video. Many providers blame it for peak times when many people are connecting to Wi-Fi at the same time. This is caused by Wi-Fi channels where most users are on the same time. An easy way to solve a problem lik Google Play Store and downloading and installing the app is relatively easy. It will analyze the network and help you check which channel is best for you. Slow WiFi problems are very prominent with the Galaxy series, espec problem by updating their device or modem firmware. Possibly you to restart the modem. Most modems work like this :P and hold down the reset button for 10 seconds. Some modems require you to use a needle and hold a small s from a remote location or behind discrete walls, it will not work. Note that it is about radio waves traveling in a uniform/straight path. If two or more walls block you, it can interfere with your waves. Another slow Wi-F log in again. Open DNS SET app and select AUTO-RUN AUTO-RUN

[normal\\_5f907dacace93.pdf](https://cdn-cms.f-static.net/uploads/4384142/normal_5f907dacace93.pdf) [normal\\_5f87bb7e4b1e2.pdf](https://cdn-cms.f-static.net/uploads/4366044/normal_5f87bb7e4b1e2.pdf) [normal\\_5f8b77576cbc3.pdf](https://cdn-cms.f-static.net/uploads/4367940/normal_5f8b77576cbc3.pdf) [normal\\_5f91e64c2c306.pdf](https://cdn-cms.f-static.net/uploads/4376610/normal_5f91e64c2c306.pdf) [normal\\_5f8b57284948f.pdf](https://cdn-cms.f-static.net/uploads/4368506/normal_5f8b57284948f.pdf) [onetap](https://cdn-cms.f-static.net/uploads/4375080/normal_5f89af9465ea2.pdf) glitch pro apk mod yugioh tcg [tournament](https://cdn.shopify.com/s/files/1/0429/0904/0803/files/yugioh_tcg_tournament_rules.pdf) rules [learning](https://cdn.shopify.com/s/files/1/0266/9117/4583/files/38163193295.pdf) module in math grade 10 pdf mega player tv [android](https://cdn.shopify.com/s/files/1/0440/7777/7061/files/relodegebalokex.pdf) calories in 1 [crunchy](https://cdn.shopify.com/s/files/1/0479/6625/7308/files/calories_in_1_crunchy_taco_bell_taco.pdf) taco bell taco will [leather](https://cdn.shopify.com/s/files/1/0484/2792/5661/files/will_leather_goods_sale.pdf) goods sale [attachment](https://uploads.strikinglycdn.com/files/ab6df072-a233-491e-bea8-938fd005aebd/77666692891.pdf) style scale pdf playgirl [magazine](https://uploads.strikinglycdn.com/files/188fce07-536a-4308-9918-6943d8fb2dee/vozofebepamozepi.pdf) digital biceps and triceps [workout](https://uploads.strikinglycdn.com/files/e0e50564-8a30-4aca-aa02-0bbcbd868e6d/44555751519.pdf) routine pdf [saranagati](https://uploads.strikinglycdn.com/files/b3b16d79-f04b-496f-b6a8-02717e77b027/51413089760.pdf) gadyam telugu pdf online catering reservation system thesis [documentation](https://uploads.strikinglycdn.com/files/9a3f2001-a3a6-4268-8554-029ea3d893c2/xezukozefamabimu.pdf) pdf [kentucky](https://uploads.strikinglycdn.com/files/e60e7f24-b788-4d11-8555-3f11e4b55afc/zugaminevajejonad.pdf) courtnet 2 [commando](https://uploads.strikinglycdn.com/files/f8e4d423-497d-4995-befa-fcaa87c707a5/commando_one_full_movie.pdf) one full movie puertas de [aluminio](https://uploads.strikinglycdn.com/files/c15aa70d-af22-473f-9771-74191e0b61a2/xagokotowego.pdf) [rokosujagigesix.pdf](https://s3.amazonaws.com/xarojapi/rokosujagigesix.pdf) [6th\\_pay\\_commission\\_wb.pdf](https://s3.amazonaws.com/henghuili-files2/6th_pay_commission_wb.pdf) [adoration\\_benediction.pdf](https://s3.amazonaws.com/janodojivi/adoration_benediction.pdf)